### Hands-On with Technology: An Accessibility Primer Eura Szuwalski — e.g.ryan@gmail.com

# Microsoft Computers

- Permanently change settings: Control Panel, Appearance and Personalization link, and then choosing Display.
- Temporary methods:
  - Ctrl plus +/-
  - In **Office** Programs, View tab and Zoom and Zoom slider at bottom right.
  - All programs: Hold down ctrl and scroll wheel on mouse.

**Ease of Access**—Control Panel, click Ease of Access, and then click Ease of Access Center.

- Magnifier
- Narrator
- Many other tools to assist with use of computer

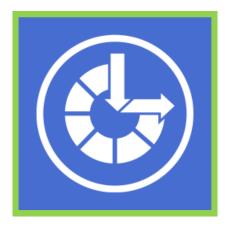

|                                  |                                                                                                    | X |
|----------------------------------|----------------------------------------------------------------------------------------------------|---|
| Control Panel                    | Ease of Access > Ease of Access Center                                                                      | Q |
| Control Panel Home               | Make your computer easier to use                                                                            |   |
| 😽 Change administrative settings | Quick access to common tools                                                                                |   |
|                                  | You can use the tools in this section to help you get started.                                              |   |
|                                  | Windows can read and scan this list automatically. Press the SPACEBAR to select the highlighted tool.       |   |
|                                  | Always read this section aloud Always scan this section                                                     |   |
|                                  | Start Magnifier Start Narrator                                                                              |   |
|                                  | Start On-Screen Keyboard 🔹 Set up High Contrast                                                             |   |
|                                  | <b>Where to start?</b> Get recommendations to make your computer easier to use                              |   |
|                                  | Explore all settings<br>When you select these settings, they will automatically start each time you log on. |   |
|                                  | Use the computer without a display                                                                          |   |
|                                  | Optimize for blindness                                                                                      |   |
|                                  | Make the computer easier to see<br>Optimize visual display                                                  |   |
|                                  | <ul> <li>Use the computer without a mouse or keyboard</li> </ul>                                            |   |
|                                  | Set up alternative input devices                                                                            | - |

### Windows 7 Magnifier Keyboard Shortcuts

| 6 1                                           |                                        |  |  |  |  |
|-----------------------------------------------|----------------------------------------|--|--|--|--|
| Use this keyboard shortcut                    | To do this                             |  |  |  |  |
| Windows logo key + Plus Sign or<br>Minus Sign | Zoom in or out                         |  |  |  |  |
| Control + Alt + Spacebar                      | Preview desktop in full-screen mode    |  |  |  |  |
| Control + Alt + F                             | Switch to full-screen mode             |  |  |  |  |
| Control + Alt + L                             | Switch to lens mode                    |  |  |  |  |
| Control + Alt + D                             | Switch to docked mode                  |  |  |  |  |
| Control + Alt + I                             | Invert colors                          |  |  |  |  |
| Control + Alt + arrow keys                    | Pan in the direction of the arrow keys |  |  |  |  |
| Control + Alt + R                             | Resize the lens                        |  |  |  |  |
| Windows logo key + Esc                        | Exit Magnifier                         |  |  |  |  |

### Windows 7 Narrator Keyboard Shortcuts

| Use this keyboard   | To do this                                              |  |  |  |  |  |
|---------------------|---------------------------------------------------------|--|--|--|--|--|
| shortcut            |                                                         |  |  |  |  |  |
| Windows Key, type   | To open Narrator                                        |  |  |  |  |  |
| narrator            |                                                         |  |  |  |  |  |
| Ctrl+Shift+Enter    | Get information about the current item                  |  |  |  |  |  |
| Ctrl+Shift+Spacebar | Read the entire selected window                         |  |  |  |  |  |
| Ctrl+Alt+Spacebar   | Read the items that are selected in the current window  |  |  |  |  |  |
| Insert+Ctrl+G       | Read a description of the items that appear next to the |  |  |  |  |  |
|                     | currently selected element                              |  |  |  |  |  |
| Ctrl                | Stop Narrator from reading text                         |  |  |  |  |  |
| Insert+Q            | Move the cursor backward to the beginning of any pre-   |  |  |  |  |  |
|                     | ceding text that has different formatting. For example, |  |  |  |  |  |
|                     | the cursor moves from a bold word to the beginning of   |  |  |  |  |  |
|                     | a non-bold word that precedes it.                       |  |  |  |  |  |
| Insert+W            | Move the cursor to the beginning of any text that fol-  |  |  |  |  |  |
|                     | lows it that has different formatting. For example, the |  |  |  |  |  |
|                     | cursor moves from a bold word to the beginning of a     |  |  |  |  |  |
|                     | non-bold word that follows it.                          |  |  |  |  |  |
| Insert+E            | Move the cursor back to the beginning of any text that  |  |  |  |  |  |
|                     | has the same formatting. For example, the cursor        |  |  |  |  |  |
|                     | moves from the middle of a bold word to the begin-      |  |  |  |  |  |
|                     | ning of that word.                                      |  |  |  |  |  |
| Insert+R            | Move the cursor to the end of any text that has the     |  |  |  |  |  |
|                     | same formatting. For example, the cursor moves from     |  |  |  |  |  |
|                     | the middle of a bold word to the end of that word.      |  |  |  |  |  |
| Insert+F2           | Select all of the text that has the same formatting as  |  |  |  |  |  |
|                     | the character at the cursor                             |  |  |  |  |  |
| Insert+F3           | Read the current character                              |  |  |  |  |  |
| Insert+F4           | Read the current word                                   |  |  |  |  |  |
| Insert+F5           | Read the current line                                   |  |  |  |  |  |
| Insert+F6           | Read the current paragraph                              |  |  |  |  |  |
| Insert+F7           | Read the current page                                   |  |  |  |  |  |
| Insert+F8           | Read the current document                               |  |  |  |  |  |
|                     |                                                         |  |  |  |  |  |

Newly produ of Us, One T Poet's Journ Blanco

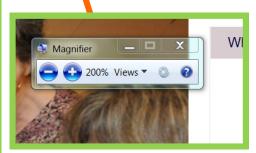

| Vicrosoft Narrator                                                                |  |  |  |  |  |
|-----------------------------------------------------------------------------------|--|--|--|--|--|
| File Preferences Help                                                             |  |  |  |  |  |
| Narrator will read aloud what is on-screen as you<br>navigate using the keyboard. |  |  |  |  |  |
| Main Narrator Settings                                                            |  |  |  |  |  |
| Cho User's Keystrokes                                                             |  |  |  |  |  |
| Announce System Messages                                                          |  |  |  |  |  |
| Announce Scroll Notifications                                                     |  |  |  |  |  |
| Start Narrator Minimized                                                          |  |  |  |  |  |
| Control whether Narrator starts when I log on                                     |  |  |  |  |  |
| Quick Help Voice Settings Exit                                                    |  |  |  |  |  |

# Apple Computers

#### VoiceOver

- Turn on: Command-f5 and in Universal Access
- Basics: VO keys are Control plus Option

#### Zoom

- Turn on: Option-Cmd-8 and in Universal Access.
- Zoom in and Out— Command-option-plus (+)/minus (-)

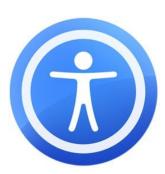

|                                                        |                    |            |                           |                      | System F           | references         |              | _            |                     |                                                                                                    |
|--------------------------------------------------------|--------------------|------------|---------------------------|----------------------|--------------------|--------------------|--------------|--------------|---------------------|----------------------------------------------------------------------------------------------------|
|                                                        |                    |            | Show All                  |                      |                    |                    |              | 9            |                     |                                                                                                    |
|                                                        |                    | Personal   |                           |                      |                    |                    |              |              |                     |                                                                                                    |
|                                                        | Capture W          | Appearance | Desktop &<br>Screen Saver | Dock                 | Exposé &<br>Spaces | Language &<br>Text | Security     | Spotlight    |                     | Show All                                                                                                    |
| About This Mac<br>Software Update<br>Mac OS X Software |                    | Hardware   | Displays                  | Energy               | Ink                | Keyboard           | Mouse        | Trackpad     | Print & Fax         | When using this computer, I would like assistance with:  Seeing Hearing Keyboard Mouse & Trackpad  VoiceOver: Turn VoiceOver on or off: 8F5 |
| System Preferences                                     |                    |            |                           | Saver                |                    |                    |              |              |                     | On Off Open VoiceOver Utility                                                                                                    |
| Dock                                                   |                    | Sound      |                           |                      |                    |                    |              |              |                     | Zoom: Turn zoom on or off: % ℃8                                                                                                    |
| Recent Items                                           | •                  | Internet & | Wireless                  |                      |                    |                    |              |              |                     | On ⊛Off Zoom in: %℃=<br>Zoom out: %℃- Options                                                                                               |
| Force Quit                                             | 7.#O               |            | ()                        | 8                    |                    |                    |              |              |                     | Display: Switch to white-on-black: %\78                                                                                                    |
| Sleep                                                  | ∵∺≜                | MobileMe   | Network                   | Bluetooth            | Sharing            |                    |              |              |                     | Black on White Use grayscale     White on Black                                                                                             |
| Restart<br>Shut Down                                   |                    | System     | G                         | <u>k</u> ,           | ٥                  | ₽                  |              | ۵            |                     | Enhance contrast:<br>Normal Maximum<br>Reduce contrast: % ∑^,                                                                               |
| Log Out screencast                                     | ዕ <mark></mark> ଞQ | Accounts   | Date & Time               | Parental<br>Controls | Software<br>Update | Speech             | Startup Disk | Time Machine | Universal<br>Access | Increase contrast: #T^. (?)                                                                                                    |
|                                                        |                    | Other      |                           |                      |                    |                    |              |              |                     | Enable access for assistive devices                                                                                                    |
| 7                                                      |                    | Activboard | Flip4Mac                  | Mouse                | Version Cue        |                    |              |              |                     |                                                                                                    |

| Apple VO Shortcuts (brief)                  |                                                                                                    |  |  |  |
|---------------------------------------------|----------------------------------------------------------------------------------------------------|--|--|--|
| Use this keyboard shortcut                  | To do this                                                                                                    |  |  |  |
| VO + A                                      | Start reading                                                                                                    |  |  |  |
| Control (Ctrl)                              | Stop Reading                                                                                                    |  |  |  |
| $VO + \rightarrow$                          | Read next item                                                                                                    |  |  |  |
| V0 + ←                                      | Read previous item                                                                                                    |  |  |  |
| VO + P                                      | Read paragraph                                                                                                    |  |  |  |
| VO + S                                      | Read sentence                                                                                                    |  |  |  |
| VO + W                                      | Read word (press W multiple times to spell words alphabetically and phoneti-<br>cally)                                                                                                    |  |  |  |
| VO + B                                      | Read from top to current location                                                                                                    |  |  |  |
| VO + Home                                   | Jump to top of page (on laptop keyboards, fn + $\leftarrow$ is Home)                                                                                                    |  |  |  |
| VO + End                                    | Jump to bottom of page (on laptop keyboards, fn + $\rightarrow$ is End)                                                                                                    |  |  |  |
| VO + command + $\leftarrow$ / $\rightarrow$ | Select speech setting option (speaking rate, voice, pitch, etc.). Use VO + command + $\uparrow$ / $\downarrow$ to modify the selected speech setting                                                                                                    |  |  |  |
| VO + u                                      | Web Item Rotor: use $\leftarrow / \rightarrow$ to move between lists of links, headings, form controls, tables, web spaces, and ARIA landmarks. Move up and down list with $\uparrow / \downarrow$ and press Enter to go to the list item on the webpage. |  |  |  |

## <u>iPad, iPod touch, iPhone</u>

- Settings—General—Accessibility
  - VoiceOver (screen reader) and Zoom (magnifier)
  - VoiceOver—touch to hear item, double tap to open.

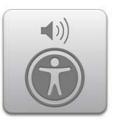

| Apple VO Gestures (brief)                                                                                                    |                                                                                                    |  |  |  |  |  |
|----------------------------------------------------------------------------------------------------|----------------------------------------------------------------------------------------------------|--|--|--|--|--|
| Use this keyboard shortcut                                                                                                    | To do this                                                                                                    |  |  |  |  |  |
| Тар                                                                                                    | Speak item.                                                                                                    |  |  |  |  |  |
| Flick right or left                                                                                                    | Select the next or previous item.                                                                                                    |  |  |  |  |  |
| Flick up or down                                                                                                    | The effect varies depending on the Rotor Control setting.                                                                                                    |  |  |  |  |  |
| Two-finger tap                                                                                                    | Stop speaking the current item.                                                                                                    |  |  |  |  |  |
| Two-finger flick up                                                                                                    | Read all, from the top of the screen.                                                                                                    |  |  |  |  |  |
| Two-finger flick down                                                                                                    | Read all, from the current position.                                                                                                    |  |  |  |  |  |
| Three-finger flick up or down                                                                                                    | Scroll one page at a time.                                                                                                    |  |  |  |  |  |
| Three-finger flick right or left                                                                                                    | Go to the next or previous page (for example, on the Home screen or in Safari).                                                                                                    |  |  |  |  |  |
| Three-finger tap                                                                                                    | Speak the scroll status (which page or rows are visible).                                                                                                    |  |  |  |  |  |
| Four-finger flick up or down                                                                                                    | Go to the first or last element on a page.                                                                                                    |  |  |  |  |  |
| Four-finger flick right or left                                                                                                    | Go to the next or previous section (for example, on a webpage).                                                                                                    |  |  |  |  |  |
| Select and Activate                                                                                                    |                                                                                                    |  |  |  |  |  |
| Double-tap                                                                                                    | Activate selected item.                                                                                                    |  |  |  |  |  |
| Touch an item with one finger, tap the screen with another finger ("split-tapping")                                                                                                    | Activate item.                                                                                                    |  |  |  |  |  |
| Double-tap and hold (1 second) + stan-<br>dard gesture                                                                                                    | Use a standard gesture.                                                                                                    |  |  |  |  |  |
| ture as standard. For example, you can                                                                                                    | The double-tap and hold gesture tells iPad to interpret the subse-<br>quent gesture as standard. For example, you can double-tap and<br>hold, and then without lifting your finger, drag your finger to slide a<br>switch.                                                        |  |  |  |  |  |
| You can use standard gestures when<br>VoiceOver is turned on, by double-<br>tapping and holding your finger on the<br>screen. A series of tones indicates that<br>normal gestures are in force. They re-<br>main in effect until you lift your finger,<br>then VoiceOver gestures resume. | You can use standard gestures when VoiceOver is turned on, by dou-<br>ble-tapping and holding your finger on the screen. A series of tones<br>indicates that normal gestures are in force. They remain in effect un-<br>til you lift your finger, then VoiceOver gestures resume. |  |  |  |  |  |
| Two-finger double tap                                                                                                    | Play or pause in iPod, YouTube, or Photos. Start or stop the stop-<br>watch.                                                                                                    |  |  |  |  |  |
| Three-finger double tap                                                                                                    | Mute or unmute VoiceOver.                                                                                                    |  |  |  |  |  |
| Three-finger triple tap                                                                                                    | Turn the display on or off.                                                                                                    |  |  |  |  |  |

## Android Tablets

- Samsung Galaxy (Will work for most Android Tablets)
  - Font Size: Settings—Display–Font Size
  - Settings- Accessibility- TalkBack ON

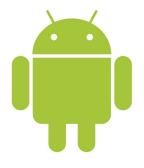

| Android Gestures                                 |                                                                                                    |  |  |  |  |  |
|--------------------------------------------------|----------------------------------------------------------------------------------------------------|--|--|--|--|--|
| Use this keyboard shortcut                       | To do this                                                                                                    |  |  |  |  |  |
| Drag one finger                                  | Explore your screen and hear audible feedback for what is being touched                                                         |  |  |  |  |  |
| Double-tap anywhere on the screen                | Opens or activates the item that you last touched                                                                               |  |  |  |  |  |
| Swipe up or down using two fingers               | Scroll lists and pages                                                                                                    |  |  |  |  |  |
| Swipe left or right using two fingers            | Change pages and screens                                                                                                    |  |  |  |  |  |
| Swipe right (or down) using one finger           | Move to the next item                                                                                                    |  |  |  |  |  |
| Swipe left (or up) using one finger              | Move to the previous item                                                                                                    |  |  |  |  |  |
| Swipe down then up using a single motion         | Transition to the next reading level when reading blocks of text, then swipe right to read forward or left to read backward     |  |  |  |  |  |
| Swipe up then down using a single motion         | Transition to the previous reading level when reading blocks of text, then swipe right to read forward or left to read backward |  |  |  |  |  |
| Swipe right then left using a single mo-<br>tion | Move to the next piece of information                                                                                           |  |  |  |  |  |
| Swipe left then right using a single mo-<br>tion | Move to the previous piece of information                                                                                       |  |  |  |  |  |
| Up then right                                    | Open local context menu                                                                                                    |  |  |  |  |  |
| Up then left                                     | Home button                                                                                                    |  |  |  |  |  |
| Down then right                                  | Open global context menu                                                                                                    |  |  |  |  |  |
| Down then left                                   | Back button                                                                                                    |  |  |  |  |  |
| Right then down                                  | Open notifications                                                                                                    |  |  |  |  |  |
| Left then up                                     | Recent apps button                                                                                                    |  |  |  |  |  |

# **Other Tablets**

Kindle Fire

- Settings—Accessibility- Voice Guide: On and Explore by Touch: On
  - Can touch items and have read aloud. Double tap to select an item.
  - Note: use two fingers for most actions
    - Three swipes down from top to open settings again.
- Text to Speech (TTS) in books can be used without VoiceGuide or Explore by Touch. Kindle e-readers
  - Settings—VoiceGuide

Nook Tablets (Tablet HD is similar to general Android gestures)

- Settings– Accessibility– TalkBack and Explore by touch ON.
  - Explore, double tap to select. Two fingers to scroll through Apps.
- Also Extra Large Text option in Settings—Accessibility

## <u>Great Resources</u>

- Appendix A. Commands and Gestures. Apple. Retrieved April 1, 2014, from <a href="http://www.apple.com/voiceover/info/guide/1131.html">http://www.apple.com/voiceover/info/guide/1131.html</a>
- Enis, Matt. (2013). Accessibility Upgrade: EPUB, Libraries, and Ebook Accessibility. *Library Journals*. Retrieved from <a href="http://lj.libraryjournal.com/2013/04/technology/ebook-accessbility/accessbility/">http://lj.libraryjournal.com/2013/04/technology/ebook-accessbility/</a>
- Google. (2014, January 1). Accessibility. Nexus Help. Retrieved April 1, 2014, from <a href="https://support.google.com/nexus/topic/3453509?hl=en&ref">https://support.google.com/nexus/topic/3453509?hl=en&ref</a> topic=3415468
- Hear text read aloud with Narrator Microsoft Windows Help. (n.d.). Windows.Microsoft.com. Retrieved April 1, 2014, from <u>http://windows.microsoft.com/en-us/</u><u>windows/hear-text-read-aloud-narrator#1TC=windows-7</u>
- Salmon, A. (2010, March 4). Keyboard Shortcuts Windows 7 Accessibility. *The Hadley School for the Blind*. Retrieved April 1, 2014, from <a href="http://www.hadley.edu/">http://www.hadley.edu/</a>
   resources list detail.asp?resourceid=24
- Salmon, A. (2010, March 2). Macintosh Snow Leopard Voice Over Keyboard Commands. *The Hadley School for the Blind*. Retrieved April 1, 2014, from <a href="http://www.hadley.edu/resources\_list\_detail.asp?resourceid=24">http://www.hadley.edu/resources\_list\_detail.asp?resourceid=24</a>